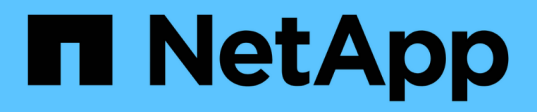

## **Kubeflow**

NetApp Solutions NetApp

May 10, 2024

This PDF was generated from https://docs.netapp.com/zh-tw/netappsolutions/ai/aicp\_kubeflow\_deployment\_overview.html on May 10, 2024. Always check docs.netapp.com for the latest.

# 目錄

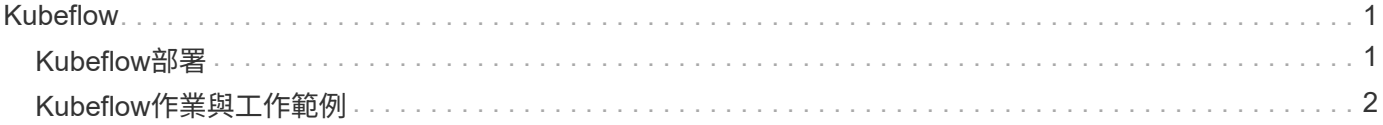

# <span id="page-2-0"></span>**Kubeflow**

## <span id="page-2-1"></span>**Kubeflow**部署

本節說明在Kubernetes叢集中部署Kubeflow時、必須完成的工作。

### 先決條件

在您執行本節所述的部署練習之前、我們假設您已經執行下列工作:

- 1. 您已經有一個運作中的 Kubernetes 叢集、而且您正在執行的 Kubernetes 版本受到您要部署的 Kubeflow 版 本的支援。如需支援的 Kubernetes 版本清單、請參閱中 Kubeflow 版本的相依性 ["](https://www.kubeflow.org/docs/releases/)[官方](https://www.kubeflow.org/docs/releases/)[Kubeflow](https://www.kubeflow.org/docs/releases/)[文件](https://www.kubeflow.org/docs/releases/)["](https://www.kubeflow.org/docs/releases/)。
- 2. 您已在 Kubernetes 叢集中安裝並設定 NetApp Astra Trident 。如需 Astra Trident 的詳細資訊、請參閱 ["Astra Trident](https://docs.netapp.com/us-en/trident/index.html)[文件](https://docs.netapp.com/us-en/trident/index.html)["](https://docs.netapp.com/us-en/trident/index.html)。

### 設定預設**Kubernetes StorageClass**

在您部署 Kubeflow 之前、建議您在 Kubernetes 叢集中指定預設 StorageClass 。Kubeflow 部署程序可能會嘗 試使用預設 StorageClass 來配置新的持續磁碟區。如果未將 StorageClass 指定為預設 StorageClass 、則部署 可能會失敗。若要在叢集內指定預設StorageClass、請從部署跨接主機執行下列工作。如果您已在叢集內指定預 設StorageClass、則可以跳過此步驟。

1. 將現有的其中一個StorageClass指定為預設StorageClass。後面的命令範例顯示指定的 StorageClass 名稱 ontap-ai-flexvols-retain 為預設 StorageClass 。

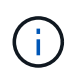

「ontap-non-flexgroup」Trident後端類型的最小PVc尺寸相當大。根據預設、Kubeflow會嘗試配 置大小只有幾GB的PVCS。因此、您不應將使用「ONTAP-NAAS-Flexgroup」後端類型 的StorageClass指定為Kubefflow部署的預設StorageClass。

```
$ kubectl get sc
NAME ROVISIONER AGE
ontap-ai-flexgroups-retain csi.trident.netapp.io 25h
ontap-ai-flexgroups-retain-iface1 csi.trident.netapp.io 25h
ontap-ai-flexgroups-retain-iface2 csi.trident.netapp.io 25h
ontap-ai-flexvols-retain csi.trident.netapp.io 3s
$ kubectl patch storageclass ontap-ai-flexvols-retain -p '{"metadata":
{"annotations":{"storageclass.kubernetes.io/is-default-class":"true"}}}'
storageclass.storage.k8s.io/ontap-ai-flexvols-retain patched
$ kubectl get sc
NAME REGISTER AGE AND A LOCAL CONTROL AND PROVISIONER AGE AGE
ontap-ai-flexgroups-retain csi.trident.netapp.io 25h
ontap-ai-flexgroups-retain-iface1 csi.trident.netapp.io 25h
ontap-ai-flexgroups-retain-iface2 csi.trident.netapp.io 25h
ontap-ai-flexvols-retain (default) csi.trident.netapp.io 54s
```
## **Kubeflow** 部署選項

部署 Kubeflow 有許多不同的選項。請參閱 ["](https://www.kubeflow.org/docs/started/installing-kubeflow/)[官方](https://www.kubeflow.org/docs/started/installing-kubeflow/)[Kubeflow](https://www.kubeflow.org/docs/started/installing-kubeflow/)[文件](https://www.kubeflow.org/docs/started/installing-kubeflow/)["](https://www.kubeflow.org/docs/started/installing-kubeflow/) 如需部署選項清單、請選擇最適合您需求的選 項。

 $(i)$ 為了驗證目的、我們使用部署 Kubeflow 1.7 ["deploykF"](https://www.deploykf.org) 0.1.1 。

## <span id="page-3-0"></span>**Kubeflow**作業與工作範例

### 為資料科學家或開發人員提供**Jupyter**筆記型電腦工作區

Kubeflow能夠快速配置新的Jupyter筆記型電腦伺服器、做為資料科學家工作空間。如 需Kubeflow內容中Jupyter Notebooks的詳細資訊、請參閱 ["](https://www.kubeflow.org/docs/components/notebooks/)[官方](https://www.kubeflow.org/docs/components/notebooks/)[Kubeflow](https://www.kubeflow.org/docs/components/notebooks/)[文件](https://www.kubeflow.org/docs/components/notebooks/)["](https://www.kubeflow.org/docs/components/notebooks/)。

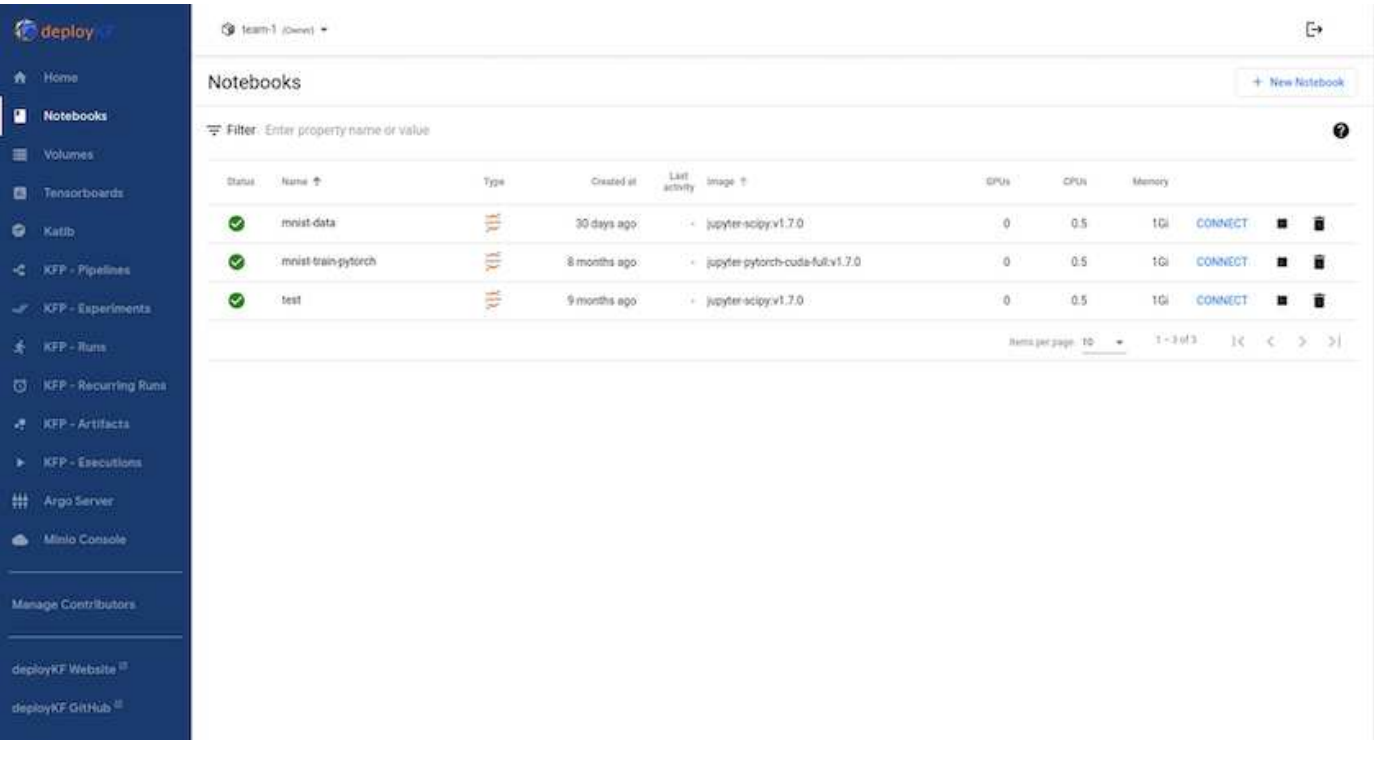

#### 使用 **NetApp DataOps Toolkit** 搭配 **Kubeflow**

### 。 ["](https://github.com/NetApp/netapp-dataops-toolkit/tree/main/netapp_dataops_k8s)[適用於](https://github.com/NetApp/netapp-dataops-toolkit/tree/main/netapp_dataops_k8s)[Kubernetes](https://github.com/NetApp/netapp-dataops-toolkit/tree/main/netapp_dataops_k8s)[的](https://github.com/NetApp/netapp-dataops-toolkit/tree/main/netapp_dataops_k8s)[NetApp Data](https://github.com/NetApp/netapp-dataops-toolkit/tree/main/netapp_dataops_k8s)[科學工具套件](https://github.com/NetApp/netapp-dataops-toolkit/tree/main/netapp_dataops_k8s)["](https://github.com/NetApp/netapp-dataops-toolkit/tree/main/netapp_dataops_k8s) 可與Kubeflow搭配使用。搭 配Kubeflow使用NetApp Data科學工具套件可提供下列效益:

- 資料科學家可以直接從 Jupyter Notebook 執行進階的 NetApp 資料管理作業、例如建立快照和複本。
- 進階 NetApp 資料管理作業(例如建立快照和複本)可以使用 Kubeflow Pipelines 架構整合到自動化工作流 程中。

請參閱 ["Kubeflow](https://github.com/NetApp/netapp-dataops-toolkit/tree/main/netapp_dataops_k8s/Examples/Kubeflow)[範例](https://github.com/NetApp/netapp-dataops-toolkit/tree/main/netapp_dataops_k8s/Examples/Kubeflow)["](https://github.com/NetApp/netapp-dataops-toolkit/tree/main/netapp_dataops_k8s/Examples/Kubeflow) NetApp Data科學工具套件GitHub儲存庫中的一節、詳細說明如何搭配Kubeflow使用此 工具組。

#### 範例工作流程:使用 **Kubeflow** 和 **NetApp DataOps Toolkit** 訓練影像辨識模型

本節說明使用 Kubeflow 和 NetApp DataOps 工具套件來訓練及部署用於影像辨識的神經 網路所涉及的步驟。這是一個範例、旨在展示整合 NetApp 儲存設備的訓練工作。

先決條件

使用必要的組態建立一個 Dockerfile 、以用於 Kubeflow 管道中的訓練和測試步驟。 以下是一個 Dockerfile 的範例:

```
FROM pytorch/pytorch:latest
RUN pip install torchvision numpy scikit-learn matplotlib tensorboard
WORKDIR /app
COPY . /app
COPY train_mnist.py /app/train_mnist.py
CMD ["python", "train mnist.py"]
```
視您的需求而定、安裝執行程式所需的所有必要程式庫和套件。在您訓練機器學習模式之前、我們假設您已經有 一個有效的 Kubefflow 部署。

#### 使用 **PyTorch** 和 **Kubeflow Pipelines** 訓練一部小型 **NN on MIST Data**

我們使用小型神經網路的範例來訓練 MIST 資料。MIST 資料集由 0-9 位數的手寫影像組成。影像大小為 28x28 像素。資料集分為 60 、 000 個訓練影像和 10 、 000 個驗證影像。此實驗使用的神經網路是 2 層饋送網路。訓 練是使用 Kubeflow Pipelines 執行。請參閱文件 ["](https://www.kubeflow.org/docs/components/pipelines/v1/introduction/)[請](https://www.kubeflow.org/docs/components/pipelines/v1/introduction/)[按這裡](https://www.kubeflow.org/docs/components/pipelines/v1/introduction/)["](https://www.kubeflow.org/docs/components/pipelines/v1/introduction/) 以取得更多資訊。我們的 Kubeflow 管道整合了「先 決條件」區段中的泊塢視窗影像。

Experiments > MNIST Train Pipeline

## ← • mnist pipeline 2024-04-03 15-57-35

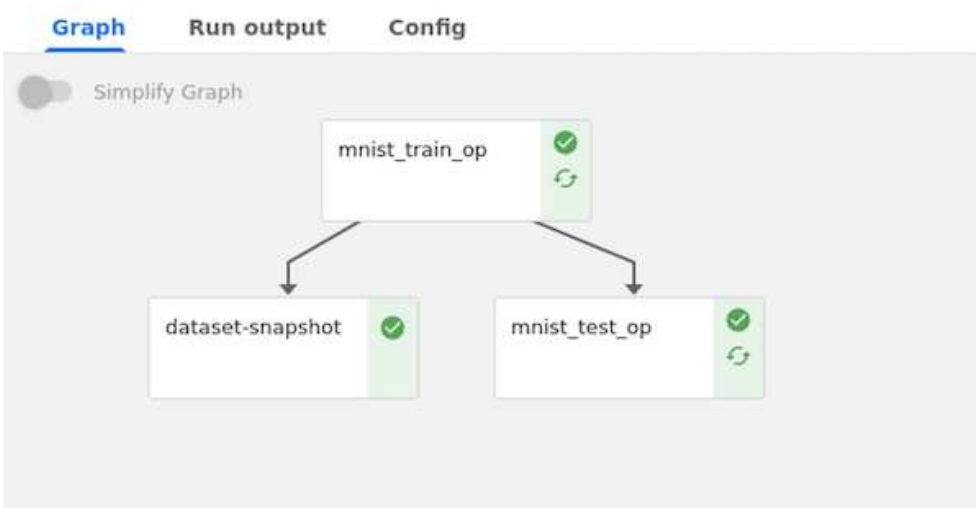

一旦模型經過訓練、我們就可以使用 Tensorboard 將結果視覺化。 ["Tensorboard"](https://www.tensorflow.org/tensorboard) 可在 Kubeflow 儀表板上作為 功能使用。您可以為工作建立自訂的浮動期管理板。以下範例顯示訓練準確度與的繪圖時期和訓練損失與時期 數。

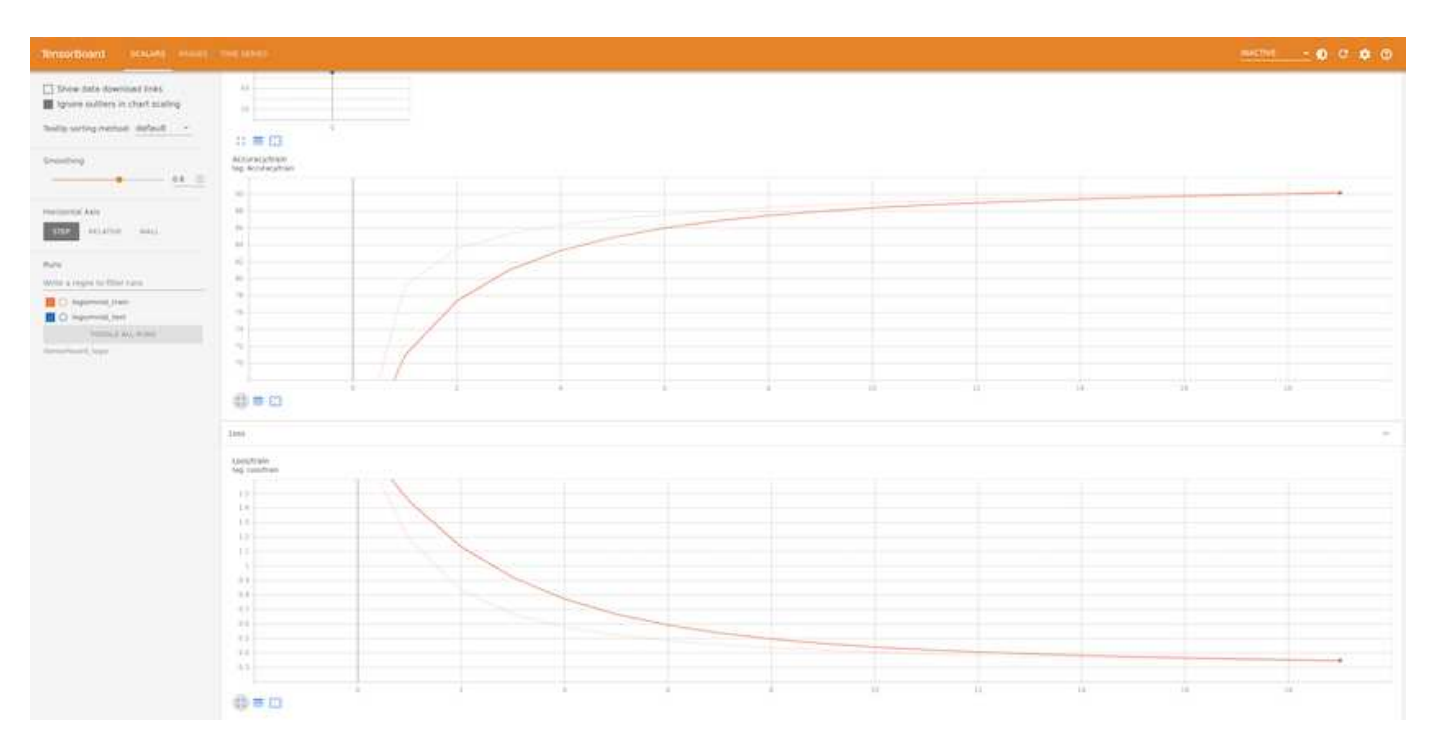

#### 使用 **Katib** 嘗試使用 **Hyperparameters**

["Katib"](https://www.kubeflow.org/docs/components/katib/hyperparameter/) 是 Kubeflow 內的一項工具、可用於實驗模型超參數。若要建立實驗、請先定義所需的指標 / 目標。這通 常是測試準確度。一旦定義了度量、請選擇您想要使用的超參數(最佳化器 / 學習率 / 層數)。Katib 會使用使 用者定義的值執行超參數掃描、以找出符合所需度量的最佳參數組合。您可以在 UI 的每個區段中定義這些參 數。或者、您也可以使用必要的規格來定義 \* YAML\* 檔案。以下是 Katib 實驗的圖例:

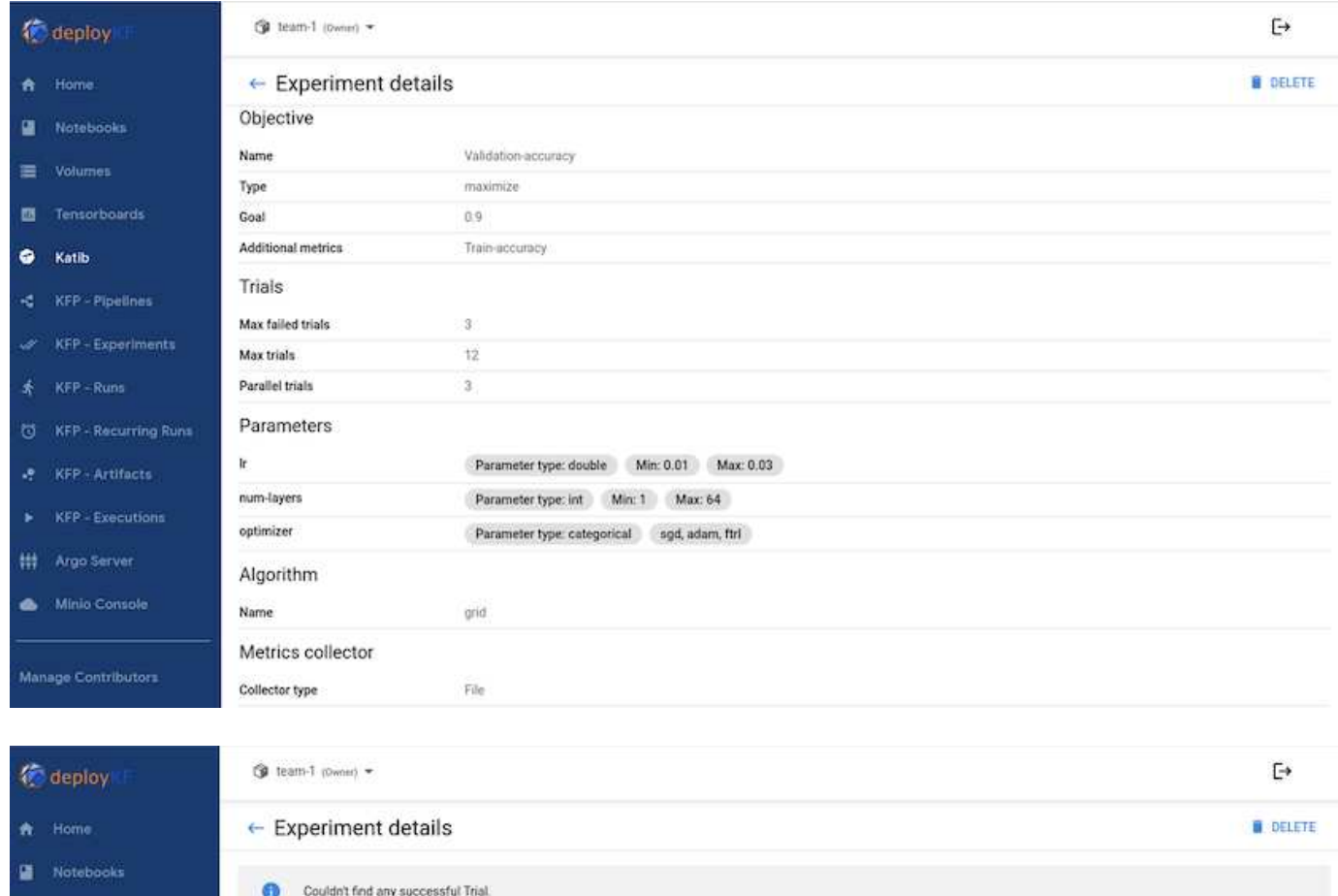

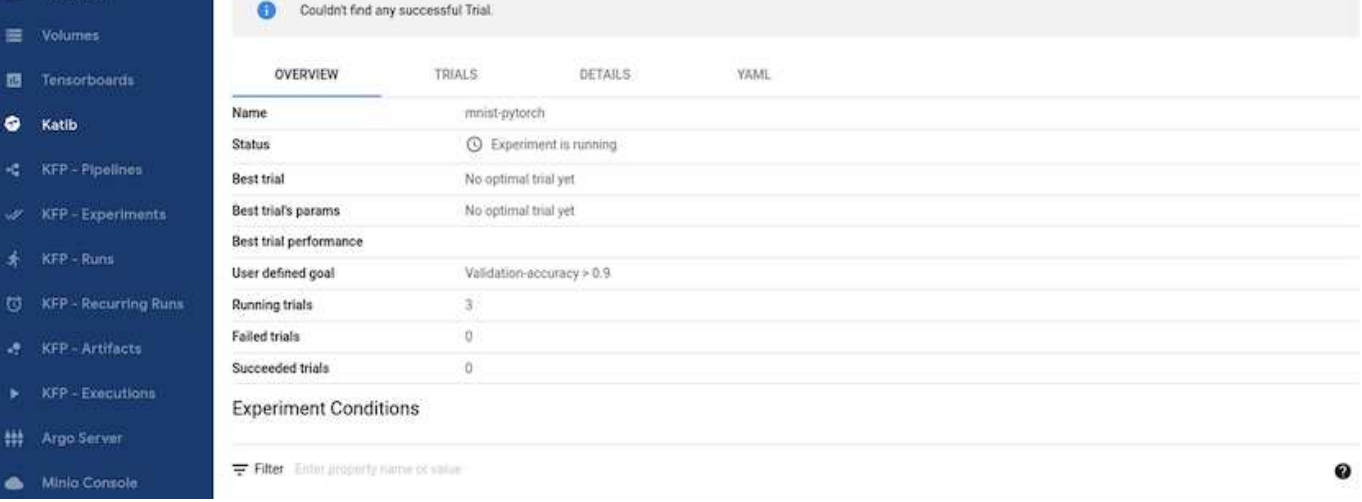

#### 使用 **NetApp Snapshot** 來儲存資料以進行追蹤

在模型訓練期間、我們可能想要儲存訓練資料集的快照、以便追蹤。為達成此目標、我們可以將快照步驟新增至 管道、如下所示。若要建立快照、我們可以使用 ["](https://github.com/NetApp/netapp-dataops-toolkit/tree/main/netapp_dataops_k8s)[適用於](https://github.com/NetApp/netapp-dataops-toolkit/tree/main/netapp_dataops_k8s)[Kubernetes](https://github.com/NetApp/netapp-dataops-toolkit/tree/main/netapp_dataops_k8s)[的](https://github.com/NetApp/netapp-dataops-toolkit/tree/main/netapp_dataops_k8s)[NetApp DataOps](https://github.com/NetApp/netapp-dataops-toolkit/tree/main/netapp_dataops_k8s)[工具套件](https://github.com/NetApp/netapp-dataops-toolkit/tree/main/netapp_dataops_k8s)["](https://github.com/NetApp/netapp-dataops-toolkit/tree/main/netapp_dataops_k8s)。

```
(Wil.pipeline)<br>name = "MMIST Classification Pipeline",<br>description = "Train a simple NA for classification"
)<br>def mnist pipeline();<br>mnist train_task = mnist train_op()<br>mnist_train_task.apply(<br>Kfp.ooprem.mount_pvcC:mnist-data', 'mnist-data-vol', '/mnt/data/')<br>Kfp.ooprem.mount_pvcC:mnist-data', 'mnist-data-vol', '/mnt/data/')
       \bar{Y}mnist_test_task = mnist_test_op()<br>mnist_test_task.applyf<br>kfp.onprem.mount_pvc('mnist-data', 'mnist-data-vol', '/mnt/data/')<br>)
      volume_snagshot_name = "mnist.pytorch-snagshot"<br>dataset_snagshot_name = "mnist.pytorch-snagshot"<br>- name="dataset_snagshot",<br>- image="python:3.9",<br>- command="/th/hash", "-c"],<br>- command="python:3.9",<br>- command="python:3.9",
      .<br>mnist_test_task.after(mnist_train_task)<br>dataset_snapshot.after(mnist_train_task)
```
請參閱 ["NetApp DataOps Toolkit Kubeflow](https://github.com/NetApp/netapp-dataops-toolkit/tree/main/netapp_dataops_k8s/Examples/Kubeflow) [範例](https://github.com/NetApp/netapp-dataops-toolkit/tree/main/netapp_dataops_k8s/Examples/Kubeflow)["](https://github.com/NetApp/netapp-dataops-toolkit/tree/main/netapp_dataops_k8s/Examples/Kubeflow) 以取得更多資訊。

#### 版權資訊

Copyright © 2024 NetApp, Inc. 版權所有。台灣印製。非經版權所有人事先書面同意,不得將本受版權保護文件 的任何部分以任何形式或任何方法(圖形、電子或機械)重製,包括影印、錄影、錄音或儲存至電子檢索系統 中。

由 NetApp 版權資料衍伸之軟體必須遵守下列授權和免責聲明:

此軟體以 NETAPP「原樣」提供,不含任何明示或暗示的擔保,包括但不限於有關適售性或特定目的適用性之 擔保,特此聲明。於任何情況下,就任何已造成或基於任何理論上責任之直接性、間接性、附隨性、特殊性、懲 罰性或衍生性損害(包括但不限於替代商品或服務之採購;使用、資料或利潤上的損失;或企業營運中斷),無 論是在使用此軟體時以任何方式所產生的契約、嚴格責任或侵權行為(包括疏忽或其他)等方面,NetApp 概不 負責,即使已被告知有前述損害存在之可能性亦然。

NetApp 保留隨時變更本文所述之任何產品的權利,恕不另行通知。NetApp 不承擔因使用本文所述之產品而產 生的責任或義務,除非明確經過 NetApp 書面同意。使用或購買此產品並不會在依據任何專利權、商標權或任何 其他 NetApp 智慧財產權的情況下轉讓授權。

本手冊所述之產品受到一項(含)以上的美國專利、國外專利或申請中專利所保障。

有限權利說明:政府機關的使用、複製或公開揭露須受 DFARS 252.227-7013(2014 年 2 月)和 FAR 52.227-19(2007 年 12 月)中的「技術資料權利 - 非商業項目」條款 (b)(3) 小段所述之限制。

此處所含屬於商業產品和 / 或商業服務(如 FAR 2.101 所定義)的資料均為 NetApp, Inc. 所有。根據本協議提 供的所有 NetApp 技術資料和電腦軟體皆屬於商業性質,並且完全由私人出資開發。 美國政府對於該資料具有 非專屬、非轉讓、非轉授權、全球性、有限且不可撤銷的使用權限,僅限於美國政府為傳輸此資料所訂合約所允 許之範圍,並基於履行該合約之目的方可使用。除非本文另有規定,否則未經 NetApp Inc. 事前書面許可,不得 逕行使用、揭露、重製、修改、履行或展示該資料。美國政府授予國防部之許可權利,僅適用於 DFARS 條款 252.227-7015(b)(2014 年 2 月)所述權利。

商標資訊

NETAPP、NETAPP 標誌及 <http://www.netapp.com/TM> 所列之標章均為 NetApp, Inc. 的商標。文中所涉及的所 有其他公司或產品名稱,均為其各自所有者的商標,不得侵犯。